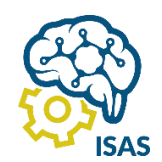

# JOURNAL OF APPLIED COMPUTER SCIENCE AND TECHNOLOGY (JACOST)

Vol. 5 No. 1 (2024) 98 – 108 | ISSN: 2723-1453 (Media Online)

# Implementasi Re-design Application Mobile MRT Jakarta Menggunakan Metode User Centered Design

<sup>1</sup>Diana Rahma Fahriyah, <sup>2</sup>Diana Ikasari, <sup>3</sup>Widiastuti 1,2,3Sistem In*form*asi, Fakultas Ilmu Komputer, Universitas Gunadarma, Jakarta, Indonesia  $^1$ [dianararahma@gmail.com,](mailto:1dianararahma@gmail.com)  $^2$  $^2$ [d\\_ikasari@staff.gunadarma.ac.id\\*](mailto:2d_ikasari@staff.gunadarma.ac.id), widiastuti@staff.gunadarma.ac.id

#### *Abstract*

*MRT Mobile Application is used to access information easily and quickly for MRT users, such as schedule information, routes, stations, fares, and other additional services. Based on observations and questionnaires regarding the MRT mobile application, users often experience difficulties or obstacles in interacting with the application interface. Starting with a complex interface, confusing navigation of features to difficulty finding the information you need quickly. This affects the use of the application and reduces the level of user satisfaction. Based on these conditions, it is necessary to redesign the user interface of this application to make it easier to use. This research uses User Centered Design (UCD) method with four phases, which is Understand Context of Use, Specify User Requirements, Design Solution, and Evaluation Against Requirements in analyzing the UI/UX design process of the MRT mobile application. In the design stage, UCD principles are used to integrate insights from user data into UI/UX design process based on results of questionnaire analysis. The final result of this research is a prototype design and user interface design for the MRT mobile application that meets the expectations of application users.*

*Keywords: MRT, Mobile Application, User Interface, User Experience, User Center Design*

#### **Abstrak**

Mobile Application MRT digunakan untuk mengakses in*form*asi yang mudah dan cepat bagi pengguna MRT, diantaranya in*form*asi jadwal, rute perjalanan, stasiun, tarif, dan layanan tambahan lainnya. Berdasarkan observasi dan kuesioner terhadap mobile application MRT pengguna seringkali mengalami kesulitan atau kendala dalam berinteraksi dengan antarmuka aplikasi tersebut. Dimulai dengan tampilan antar muka yang kompleks, navigasi fitur-fitur yang membingungkan sampai dengan kesulitan menemukan in*form*asi yang dibutuhkan dengan cepat. Hal ini berpengaruh terhadap penggunaan aplikasi dan menurunkan tingkat kepuasan pengguna. Berdasarkan kondisi tersebut, perlu dilakukan perancangan ulang terhadap user interface aplikasi ini agar lebih mudah untuk digunakan. Penelitian ini menggunakan metode User Centered Design (UCD) dengan 4 (empat) fase yaitu Understand Context of Use, Specify User Requirements, Design Solution, dan Evaluation Against Requirements dalam melakukan analisis terhadap proses desain UI/UX mobile Application MRT . Dalam tahap perancangan, prinsip UCD digunakan untuk mengintegrasikan wawasan dari data pengguna ke dalam proses desain UI/UX berdasarkan hasil analisis kueisoner. Hasil akhir dalam penelitian ini adalah rancangan prototype desain dan tampilan user interface aplikasi mobile MRT yang memenuhi harapan dari pengguna aplikasi.

Kata kunci: MRT, Application Mobile , User Interface, User Experience, User Center Design

#### **1. Pendahuluan**

Transportasi umum menjadi hal yang penting dalam mengatasi tantangan kemacetan yang semakin parah di tengah pertumbuhan yang pesat kota-kota besar di seluruh dunia. Dalam upaya untuk mengatasi tantangan ini, banyak kota mengadopsi solusi inovatif, salah satunya adalah pengembangan sistem Mass Rapid Transit (MRT) [1]. DKI Jakarta merupakan wilayah dengan perkembangan yang sangat cepat dan telah menjadi pusat dari seluruh kegiatan Pembangunan, Jakarta kini telah bertrans*form*asi dengan melakukan re*form*asi transportasi umum yang lebih efisien menggunakan teknologi terkini dan mampu terkoneksi oleh dengan moda lain dan meningkatkan efisiensi

sistem transportasi publik [2]. Untuk memastikan keberhasilan dan pemanfaatan optimal dari MRT Jakarta, selain memperhatikan infrastruktur fisik, penting juga untuk mempertimbangkan aspek teknologi in*form*asi yang mendukung operasional MRT Jakarta. Salah satu aspek penting dalam konteks ini adalah pengembangan aplikasi resmi MRT Jakarta [3]. Application Mobile MRT Jakarta bertujuan untuk memberikan akses in*form*asi yang mudah dan cepat kepada pengguna MRT. Dalam aplikasi ini, pengguna dapat memperoleh in*form*asi terkait jadwal, rute perjalanan, stasiun, tarif, dan layanan tambahan lainnya. Selain itu, pengguna juga dapat melakukan pembelian tiket secara Online, melacak perjalanan, dan memperoleh pembaruan terkait kondisi operasional

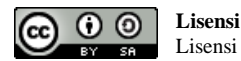

Lisensi Internasional Creative Commons Attribution-ShareAlike 4.0.

MRT Jakarta. Meskipun aplikasi MRT Jakarta telah solusi desain yang lebih baik untuk meningkatkan memberikan kemudahan akses informasi meningkatkan kenyamanan pengguna menggunakan MRT Jakarta, namun masih terdapat nyaman dalam melakukan perjalanan menggunakan tantangan yang perlu diatasi. Pengguna sering kali aplikasi MRT Jakarta. Hasil penelitian ini juga dapat mengalami kesulitan dalam berinteraksi dengan memberikan kontribusi dalam pengembangan aplikasi antarmuka pengguna yang kompleks, menavigasi fitur-serupa di masa depan, baik untuk MRT Jakarta maupun fitur yang ada, dan menemukan in*form*asi yang sistem MRT lainnya di Indonesia dan mungkin juga di dibutuhkan dengan cepat. Pengalaman pengguna yang seluruh dunia. kurang memuaskan juga dapat menghambat efektivitas penggunaan aplikasi dan menurunkan tingkat kepuasan **2. Metode Penelitian** pengguna. Perlu dilakukan analisis terhadap antarmuka pengguna yang ada pada aplikasi MRT Jakarta saat ini meliputi evaluasi terhadap tata letak, navigasi, ikon, warna, dan elemen visual lainnya dalam antarmuka pengguna, dimana analisis dilakukan berdasarkan pengalaman pengguna saat menggunakan mobile application MRT Jakarta.

Penelitian ini bertujuan untuk melakukan analisis mengimplementasi prototype berdasarkan hasil analisis mendalam terhadap antarmuka pengguna (*user*  UI/UX pada Aplikasi MRT-Jakarta yaitu melakukan *interface*) dan pengalaman pengguna (*user experience*) observasi, dilanjutkan dengan tahap analisis, dan pada aplikasi MRT Jakarta. Dalam penelitian ini, metode melakukan implementasi metode UCD pada aplikasi *User-Centered Design* (UCD) digunakan sebagai Mobile MRT Jakarta dengan 4 (empat fase) yaitu pendekatan utama dalam merancang antarmuka menentukan konteks pengguna (*Understand Context of*  pengguna yang sesuai dengan kebutuhan dan preferensi *Use*) , spesifikasikan kebutuhan pengguna (*Specify User*  pengguna [4]. Metode ini memastikan bahwa pengguna *Requirements*), hasil Solusi desain (*Design Solution*), menjadi fokus utama dalam proses perancangan aplikasi, dan evaluasi perbaikan desain (*Evaluation Against*  dengan melibatkan pengguna secara aktif dalam tahap *Requirements*), terlihat pada Gambar 1. penelitian, pengumpulan data, pengembangan, dan pengujian aplikasi. Hasil penelitian berupa prototype desain tampilan user interface. Penelitian yang dilakukan oleh saputri dengan judul Penerapan Metode UCD (*User Centered Design*) pada E-Commerce Putri Intan Shop Berbasis Web, memberikan nilai 86,8% pada Usability Testing, yang mengGambarkan bahwa ecommerce Putri Intan Shop berhasil membangun sistem yang user-friendly dengan tingkat usability yang tinggi [5]. Penelitian terkait yang dilakukan oleh Muhammad Multazam dan Irving Vitra Paputungan, dengan judul Perancangan *User Interface* dan *User Experience* pada Placeplus menggunakan pendekatan *User Centered Design*, menjelaskan penggunaan metode UCD pada kasus ini mampu memberikan kesan yang baik dari 2.1. Observasi pengguna terhadap website placeplus.id. [6]

Metode *user centered design* merupakan suatu pendekatan dalam desain yang berfokus pada kebutuhan, preferensi, dan pengalaman pengguna [7]. Dengan yang diperoleh dari pengamatan mencakup pemahaman mengadopsi pendekatan *User-Centered Design* (UCD), diharapkan dapat meningkatkan kualitas antarmuka dalam setiap halaman aplikasi, susunan aplikasi, serta pengguna dan pengalaman pengguna pada aplikasi MRT impresi awal yang dirasakan saat menjelajahi aplikasi Jakarta juga dapat menghasilkan produk yang lebih tersebut. Melakukan penyebaran kuesioner melalui sesuai dengan kebutuhan pengguna [8]. Pengguna akan google *form* yang dilakukan terhadap 50 (lima puluh) lebih mudah berinteraksi dengan aplikasi, menemukan orang responden pada tanggal 17-19 Agustus 2023. in*form*asi yang dibutuhkan dengan cepat, dan merasa puas dengan pengalaman pengguna yang diberikan oleh dengan skala Likert dari 1 hingga 5 untuk jawaban aplikasi tersebut. Penelitian ini diharapkan dapat menghasilkan rekomendasi perbaikan yang konkret dan Evaluation Tool) yang terdiri dari 4 kategori yaitu,

antarmuka pengguna dan pengalaman pengguna pada aplikasi MRT Jakarta sehingga pengguna akan lebih

Pada bagian ini menjelaskan tahapan penelitian yang dilakukan berdasarkan dengan metode yang digunakan yaitu metode *User Centered Design* (UCD), metode ini melibatkan pengguna secara langsung sebagai acuan dalam pembuatan rancangan sehingga rancangan yang dihasilkan dapat sesuai dengan kebutuhan pengguna. Adapun tahapan yang dilakukan dalam

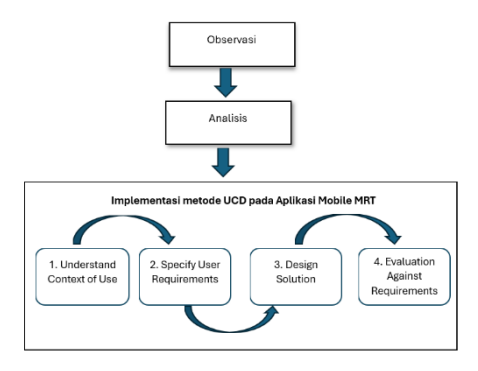

Gambar 1. Tahapan penelitian [9]

Pengamatan dilakukan secara langsung terhadap objek yang akan teliti, yaitu aplikasi MRT-J untuk memperoleh in*form*asi mengenai objek penelitian. Hasil terhadap fungsi dari setiap menu atau fitur yang terdapat Kuesioner pada penelitian ini terdiri atas 24 pertanyaan diharapkan dapat menggunakan metode WEBUSE (Website Usability *Content, Organization and Readability* (COR),

*Navigation and Links* (NL), *User Interface Design* (UID) dan *Performance and Effectiveness* (PE) [10].

## 2.2. Analisis

Berdasarkan hasil penyebaran kuesioner tertutup yang mencakup 24 pertanyaan menghasilkan data yang digunakan untuk Uji Validitas, Uji validitas menggunakan aplikasi IBM SPSS Statistics 26.0. Data yang telah terkumpul dari kuesioner yang diisi oleh responden, setiap pertanyaan dianggap valid jika nilai korelasi Rhitung ≤ RTabel. Nilai RTabel yang digunakan disesuaikan dengan jumlah responden, yaitu Hasil perhitungan reliabilitas berada pada interpretasi 50 responden, sehingga dalam penelitian ini RTabel sangat tinggi dengan nilai 0.924 yang termasuk dalam yang digunakan adalah 0.279 dengan tingkat Nilai Koefisien Reliabilitas 0,90 ≤ r < 1,00 sesuai dengan signifikansi 5%. Berdasarkan hasil uji validitas dalam ketentuan tingkat reliabilitas Cronbach's Alpha. Tabel tersebut, dapat disimpulkan bahwa semua Disimpulkan bahwa instrument pengujian reliabel pernyataan dalam kuesioner pada penelitian ini memiliki sehingga pengolahan data dapat dilakukan karena nilai korelasi Rhitung ≤ RTabel. Oleh karena itu, dapat memenuhi kriteria. disimpulkan bahwa setiap pernyataan dalam kuesioner dinyatakan valid dan dapat digunakan dalam analisis lebih lanjut, hasil terlihat pada Tabel 1.

Tabel 1. Uji validitas

| N <sub>0</sub>          | Pertanyaan       | <b>Rhitung</b> | <b>R</b> Tabel | Ket   |
|-------------------------|------------------|----------------|----------------|-------|
| 1                       | COR1             | 0,576          | 0.279          | Valid |
| $\overline{\mathbf{c}}$ | COR <sub>2</sub> | 0.643          |                | Valid |
| 3                       | COR3             | 0,630          |                | Valid |
| $\overline{4}$          | COR4             | 0,730          |                | Valid |
| 5                       | COR5             | 0,388          |                | Valid |
| 6                       | COR <sub>6</sub> | 0,626          |                | Valid |
| 7                       | NL1              | 0,732          | 0.279          | Valid |
| 8                       | NL <sub>2</sub>  | 0,591          |                | Valid |
| 9                       | NL3              | 0,604          |                | Valid |
| 10                      | NL <sub>4</sub>  | 0,740          |                | Valid |
| 11                      | NL <sub>5</sub>  | 0,492          |                | Valid |
| 12                      | NL6              | 0,711          |                | Valid |
| 13                      | UID1             | 0,422          | 0.279          | Valid |
| 14                      | UID <sub>2</sub> | 0,740          |                | Valid |
| 15                      | UID3             | 0,787          |                | Valid |
| 16                      | UID4             | 0,754          |                | Valid |
| 17                      | UID5             | 0,691          |                | Valid |
| 18                      | UID <sub>6</sub> | 0,787          |                | Valid |
| 19                      | PE1              | 0,507          | 0.279          | Valid |
| 20                      | PE <sub>2</sub>  | 0,339          |                | Valid |
| 21                      | PE3              | 0.464          |                | Valid |
| 22                      | PE <sub>4</sub>  | 0.431          |                | Valid |
| 23                      | PE5              | 0,551          |                | Valid |
| 24                      | PE6              | 0.448          |                | Valid |

Pengujian reliabilitas bertujuan untuk melihat apakah kuesioner memiliki konsistensi jika pengukuran dilakukan dengan kuesioner tersebut dilakukan secara berulang. Menurut Wiratna Sujarweni dalam Dasar Pengambilan Uji Reliabilitas Cronbach Alpha kuesioner dikatakan reliabel jika nilai Cronbach alpha > 0,6 hasil uji terlihat pada Tabel 2 [11].

Berdasarkan hasil jawaban kuesioner yang terdapat 24 pertanyaan. Pada Tabel 3 hasil uji reliabilitas menggunakan IBM SPSS 26 didapatkan nilai Cronbach's Alpha sebesar 0,924.

Tabel 2. Tingkat Reliabilitas Cronbach's Alpha

| Nilai Koefisien Reliabilitas | <b>Interpretasi</b> |
|------------------------------|---------------------|
| r < 0.20                     | Sangat Rendah       |
| $0.20 \le r \le 0.40$        | Rendah              |
| $0.40 \le r \le 0.70$        | Sedang              |
| $0.70 \le r \le 0.90$        | Tinggi              |
| $0.90 \le r \le 1.00$        | Sangat Tinggi       |
|                              |                     |

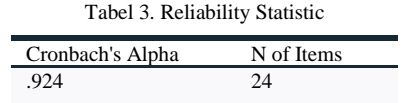

#### 2.3. Implementasi metode UCD pada Aplikasi Mobile MRT

Pada bagian ini menjelaskan tahapan pengerjaan analisis berdasarkan UI/UX dengan menerapkan metode *User Centered Design* (UCD) untuk dapat menghasilkan rancangan baru dalam bentuk prototype pada aplikasi mobile MRT. Fase yang diterapkan terdiri atas 4 tahapan [10], yaitu :

# *1. Understand Context of Use*

Understand Context of Use merupakan langkah menentukan konteks pengguna adalah fase awal dalam pendekatan *User Centered Design* (UCD). Proses ini mencakup identifikasi pengguna sistem, situasi kapan sistem akan digunakan, dan bagaimana pengguna akan memanfaatkannya. Pengguna dalam hal ini adalah partisipan yang terlibat sejumlah 50 responden dimana jumlah tersebut sesuai dengan saran Roscoe, yang menetapkan rentang sampel yang sesuai antara 30 hingga 500 responden [12]. Dengan demikian, pilihan menggunakan 50 responden dalam penelitian ini masih termasuk dalam kriteria jumlah sampel yang memadai. Dalam metode *User Centered Design* (UCD), fokus utama adalah melibatkan pengguna yang menjadi target dalam seluruh proses pengembangan. Salah satu cara untuk mengumpulkan in*form*asi tentang karakteristik responden adalah dengan menyebarkan kuesioner yang mencakup detail-data diri seperti jenis kelamin dan usia. In*form*asi ini berperan penting dalam memahami profil dan latar belakang responden, serta memastikan bahwa solusi yang dihasilkan secara akurat mengakomodasi kebutuhan dan preferensi para pengguna aplikasi MRT-J. Karakteristik responden berdasarkan jenis kelamin dengan total 50 orang responden, terdiri atas 21 orang dengan persentase 42% adalah jenis kelamin pria dan responden wanita berjumlah 29 orang dengan persentase 58%. Karakteristik yang lain adalah usia, dimana

memiliki 3 kategori yaitu umur responden yang kurang dari 20 tahun berjumlah 4 orang, umur 20 sampai 30 berjumlah 44 orang dan umur yang lebih dari 30 tahun berjumlah 2 orang. Untuk karakteristik responden berdasarkan jenis kelamin dan usia terlihat pada Tabel 4 dan Tabel 5.

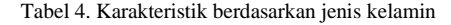

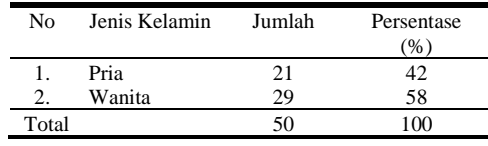

Tabel 5. Karakteristik berdasarkan usia

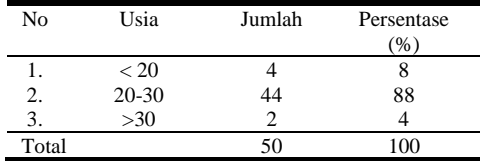

Pada *form* kuesioner yang telah disebarkan kepada pengguna terdapat satu pertanyaan dalam bentuk essay dengan tujuan agar pengguna dapat memberikan kritik atau saran pada aplikasi MRT-J. Kritik dan saran yang diberikan oleh responden dapat digunakan sebagai acuan untuk merancang desain User Interface yang baru sehingga hasil desain yang akan dibuat dapat sesuai dengan kebutuhan pengguna.

#### *2. Specify User Requirements*

Pada tahap ini dilakukan pengelompokan spesifikasi permasalahan yang didapat dari hasil survey yang dilakukan pengguna. Permasalahan yang didapat dari setiap pengguna dikelompokkan menjadi beberapa kategori seperti konten, warna, tampilan, tata letak, font halaman Intro Aplikasi, halaman login, Reset PIN, Buat dan lain lain. Tahap ini dilakukan agar dapat menemukan solusi desain sesuai dengan permasalahan pengguna. Hasil pengelompokan terlihat pada Tabel 6.

Tabel 6. Pengelompokan Hasil Survey

| Kategori | Rangkuman Permasalahan                                                                                                    |  |  |  |
|----------|----------------------------------------------------------------------------------------------------|--|--|--|
| Konten   | Perbanyak metode pembayaran<br>Perlu tampilan yang lebih memiliki estetika<br>agar user tertarik<br>Memberikan informasi rute dan jadwal MRT<br>dimana pengguna dapat menemukan waktu<br>keberangkatan dan kedatangan, serta pilihan<br>rute.<br>Lebih Fokus pada fitur MRT saja<br>Sesuaikan Beberapa logo maupun Gambar yang<br>digunakan terlalu besar<br>Banyak fitur yang kurang berguna (useless)<br>sehingga aplikasi tidak efektif terhadap UCD,<br>saran agar lebih berfokus pada scope kebutuhan |  |  |  |
| Icon     | Penggunaan icon yang kurang menarik dan<br>ukuran yang kurang pas<br>Proporsi tiap elemen dapat disesuaikan<br>sehingga tidak terkesan sesak<br>Penggunaan icon yang kurang senada dan<br>terlalu besar                                                                                                    |  |  |  |

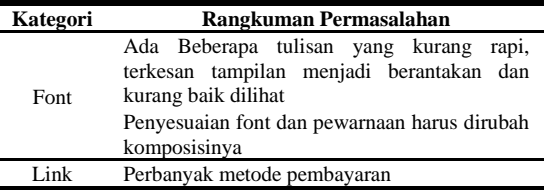

#### *3. Design Solution*

Pada tahap ini merupakan upaya perancangan desain, yang berwujud sebagai perancangan awal mencakup design system dan wireframe. Pembuatan wireframe menggunakan perangkat lunak Figma. Dalam Proses pengembangan design system dilaksanakan dengan mengambil sejumlah elemen seperti warna, tipografi, dan button. Pendekatan ini dimaksudkan untuk memudahkan proses pembuatan desain dan menjaga keseragaman dalam penggunaan warna, tipografi, dan tombol agar menghasilkan konsistensi dalam tampilan dan interaksi antarmuka pengguna, terlihat pada Gambar

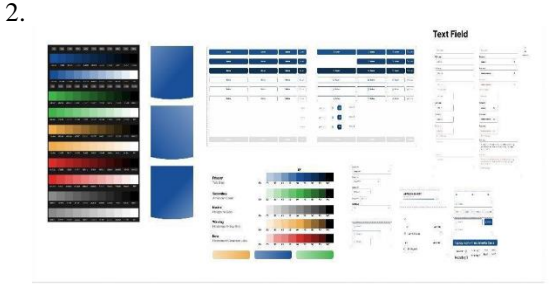

Gambar 2. Design System

Pada tahap pembuatan *wireframe* digunakan untuk memberikan Gambaran umum sebagai acuan dalam perancangan desain *user interface*. Pembuatan wireframe dimulai dari membuat halaman opening, Akun, Pengaturan dan Profil, Dashboard, Menu Fitur, Beli Tiket, Riwayat Perjalanan. Sebagai contoh bentuk wireframe halaman intro aplikasi merupakan halaman awal saat pengguna baru pertama kali mengunduh aplikasi, halaman ini berisi ucapan selamat datang dan penjelasan singkat yang bisa pengguna lakukan di aplikasi, seperti terlihat pada Gambar 3.

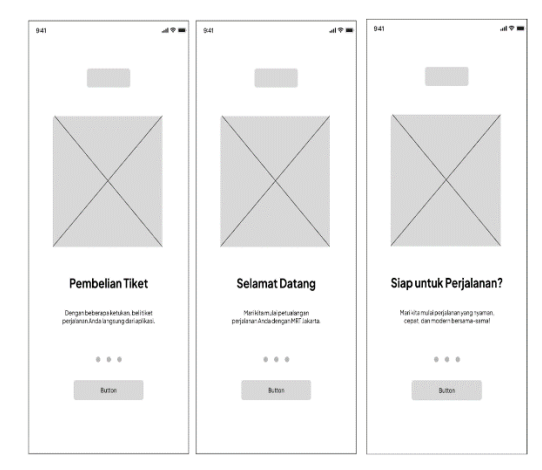

Gambar 3. Wireframe Halaman Intro Aplikasi

#### *4. Evaluation Against Requirements*

Pada tahap evaluasi desain baru dilakukan uji coba terhadap prototype menggunakan metode A/B Testing dengan menyebarkan kembali kuesioner kepada pengguna [13]. Kuesioner tersebut dibagikan kembali kepada 50 responden yang sama untuk menjaga konsistensi data yang dihasilkan. A/B testing digunakan 3.1. Hasil *Design Prototype User Interface* sebagai metode untuk membandingkan dua versi asset digital termasuk halaman website, aplikasi iklan untuk menemukan mana yang lebih baik saat berkinerja. Pengujian A/B memungkinkan untuk membandingkan dua desain dan mengukur mana yang memiliki hasil lebih baik menurut satu metrik keberhasilan. Alat pengujian A/B menilai variasi mana yang memiliki hasil lebih baik dengan membandingkan tingkat konversi untuk setiap variasi dna menghitung apakah ada perbedaan yang signifikan secara statistic [14]. Selain itu, untuk menjalankan A/B Testing dapat juga 1. Halaman Intro Aplikasi mengajukan pertanyaan terfokus tentang perubahan pada aplikasi yang dimaksud kemudian mengumpulkan data tentang dampak dari perubahan tersebut

## **3. Hasil dan Pembahasan**

Proses re-design diawali dari observasi dengan melanjutkan halaman, hasil user interface terlihat pada mengambil data kuesioner sebanyak 50 responden. Gambar 4a dan 4b. Proses ini dilanjutkan dengan perhitungan uji validitas dan uji reliabilitas hingga didapat nilai koefisien reliabilitas  $0.90 \le r \le 1.00$ . Metode UCD dilakukan untuk melakukan re-design. Tahap pertama UCD adalah *Understand Context of Use* dengan hasil memahami kebutuhan pelanggan berdasarkan kuesioner. Tahap kedua adalah *Specify User Requirement* yang menghasilkan kelompok kategori perubahan berdasarkan kuesioner. Dalam hal ini terdapat 4 kategori yaitu konten, icon, font dan link. Tahap ketiga adalah *Design Solution* yaitu membuat rancangan perubahan yang menjadi solusi berdasarkan kebutuhan yang dihasilkan dari tahap sebelumnya. Terakhir adalah *Evaluation Against Requirement* dilakukan dengan membuat prototype dan pengujian menggunakan A/B testing terhadap 50 responden yang sama.

Prototype yang dihasilkan berdasarkan dari perhitungan uji validitas dan tingkat reabilitas hasil kuesioner dan observasi. Pengelompokan hasil survei, pada Tabel.4, termasuk landasan dalam membuat prototype. Pada bagian ini memberikan pembahasan dari hasil analisis dan perancangan ulang user interface pada aplikasi mobile MRT-J dengan menggunakan metode User Centered Design [15]. Data awal yang diperoleh berdasarkan kuesioner yang telah disebarkan kepada 50 responden yang pernah menggunakan aplikasi MRT Jakarta menggunakan google *form* untuk mengukur tingkat ketergunaan dari aplikasi MRT Jakarta dan mengidentifikasi area-area yang memerlukan perbaikan pada antarmuka pengguna. Tampilan antarmuka pengguna (*user interface*) aplikasi MRT Jakarta dibuat berdasarkan rancangan *wireframe* dan sistem desain

yang telah dihasilkan dari tahap sebelumnya. Rancangan *wireframe* memberikan panduan awal tentang tata letak elemen-elemen utama seperti tombol dan konten, sedangkan sistem desain menjaga konsistensi dalam penggunaan warna, tipografi, dan elemen visual lainnya di seluruh aplikasi.

Tampilan antarmuka pengguna (*user interface*) aplikasi MRT Jakarta dibuat berdasarkan rancangan *wireframe*  dan design system yang telah dihasilkan dari tahap sebelumnya. Rancangan *wireframe* memberikan panduan awal tentang tata letak elemen-elemen utama seperti tombol dan konten, sedangkan sistem desain menjaga konsistensi dalam penggunaan warna, tipografi, dan elemen visual lainnya di seluruh aplikasi. Hasil user interface yang dihasilkan yaitu :

Halaman Intro atau perkenalan aplikasi merupakan halaman awal saat pengguna baru pertama kali mengunduh aplikasi, halaman ini berisi ucapan selamat datang dan penjelasan singkat yang bisa pengguna lakukan di aplikasi. Terdapat button next untuk

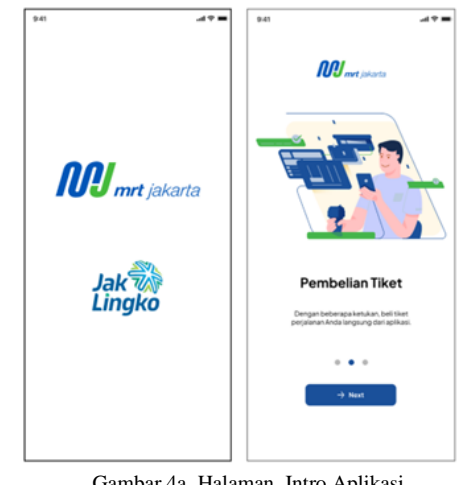

Gambar 4a. Halaman Intro Aplikasi

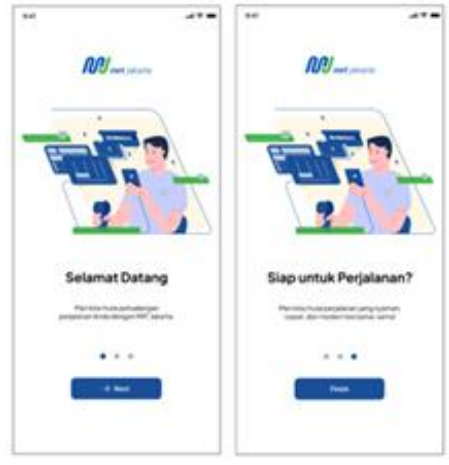

Gambar 4b. Halaman Intro Aplikasi

# 2. Halaman Login

Halaman login adalah halaman awal dimana pengguna Halaman pembuatan akun adalah tempat di mana dapat masuk ke akun yang dimiliki dengan pengguna dapat mendaftar untuk memiliki akun di menggunakan in*form*asi kredensial yang didaftarkan sebelumnya. Halaman ini memungkinkan elemen penting seperti *form* pendaftaran, halaman ini pengguna untuk mengakses akun yang dimiliki dengan berisi identitas pengguna, pengguna dapat mengklik memasukkan in*form*asi login yang tepat, elemen yang button selanjutnya lalu pengguna masuk ke halaman atur terdapat di halaman login diantaranya seperti *form*ulir PIN agar memudahkan pengguna masuk ke aplikasi. login, button masuk, tautan buat akun. Tautan masuk Hasil interface halaman buat akun terlihat pada Gambar dengan Google, *form* masukkan PIN dan tautan lupa 7. PIN. Hasil user interface login dapat dilihat pada Gambar 5.

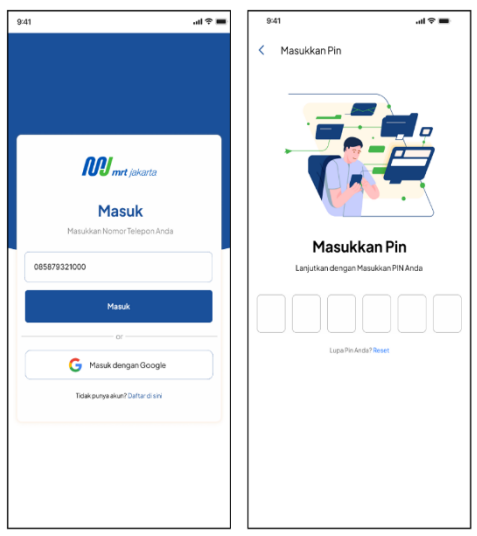

Gambar 5. Halaman Login

#### 3. Halaman Reset PIN

Halaman reset PIN adalah yang memungkinkan pengguna untuk mengatur ulang PIN jika pengguna lupa atau ingin mengganti PIN saat ini. Halaman reset PIN ini memiliki beberapa elemen penting untuk membantu pengguna mengatasi masalah akses akun seperti *form*ulir Reset PIN pengguna juga bisa mengklik tautan kirim ulang kode jika kode OTP yang diberikan tidak masuk ke ponsel pengguna, jika pengguna sudah mendapatkan kode OTP pengguna dapat me-reset PIN di *form* Reset PIN dan mengklik submit, pengguna akan di direct ke halaman pin sudah berubah dan bisa login dengan PIN baru,terlihat pada Gambar 6.

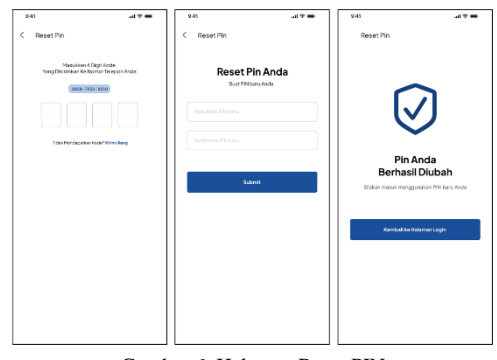

Gambar 6. Halaman Reset PIN

#### 4. Halaman Buat Akun

aplikasi MRT-J. Halaman Buat Akun memiliki beberapa

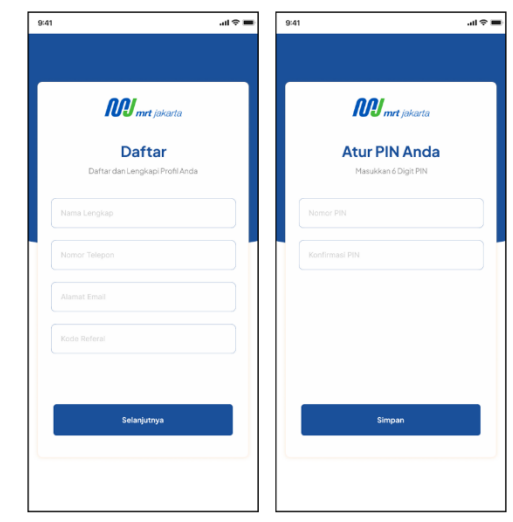

Gambar 7. Halaman Buat Akun

## 5. Halaman Pengaturan

Halaman Pengaturan dalam aplikasi MRT-J adalah tempat di mana pengguna dapat mengatur preferensi, opsi, dan detail personalisasi sesuai dengan kebutuhan. Pada halaman ini in*form*asi yang ada adalah in*form*asi identitas pengguna dan kode referral, di bagian in*form*asi umum pengguna bisa mengatur akun, melihat in*form*asi pembayaran, kartu, Riwayat aktivitas dan notifikasi. Sedangkan pada bagian preferensi pengguna dapat melihat in*form*asi bahasa, tentang dan keluar dari akun. Hasil interface terlihat pada Gambar 8.

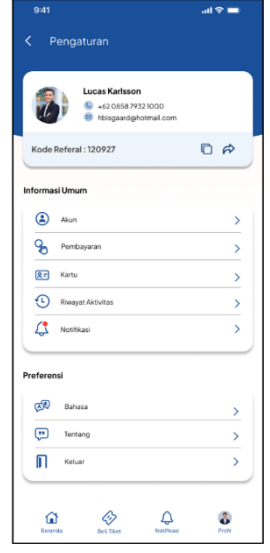

Gambar 8. Halaman Pengaturan

# 6. Halaman Profil

Halaman ini memungkinkan pengguna untuk mengelola in*form*asi pribadi pengguna dan menyesuaikan pengaturan akun pengguna, selain itu pengguna bisa melihat identitas diri pada *form*. Pengguna bisa mengubahnya kapan pun sesuai kebutuhan pengguna, terlihat pada Gambar 9.

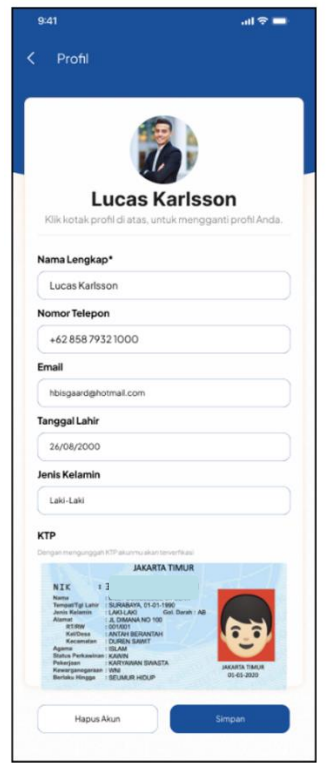

Gambar 9. Halaman Profil

# 7. Halaman Dashboard

Halaman Dashboard merupakan pusat in*form*asi utama dalam aplikasi MRT-J. Ini adalah halaman yang pertama kali dilihat oleh pengguna setelah berhasil masuk ke dalam akun. Tujuan dari halaman ini adalah memberikan Gambaran umum tentang in*form*asi penting, fitur, dan fungsi yang tersedia dalam aplikasi. Halaman ini berisi fitur - fitur MRT, iklan dan promo. Pada bagian atas halaman ini tersedia fitur beli tiket dengan mudah, pengguna bisa memesan langsung tanpa sulit menemukan menu beli tiket, terlihat pada Gambar 10.

#### 8. Halaman Menu Fitur

Halaman daftar Menu Fitur menampilkan fitur-fitur aplikasi seperti Beli Tiket, Riwayat Perjalanan, Jadwal Kereta, In*form*asi Stasiun, Sekitar, Kartuku, Poin, Film, Berita, Kios dan Lihat Saldo. Pengguna bisa memilih fitur sesuai kebutuhannya pada menu ini, terlihat pada Gambar 11.

#### 9. Halaman Beli Tiket

Halaman Pembelian Tiket memungkinkan pengguna untuk membeli tiket MRT langsung melalui aplikasi.

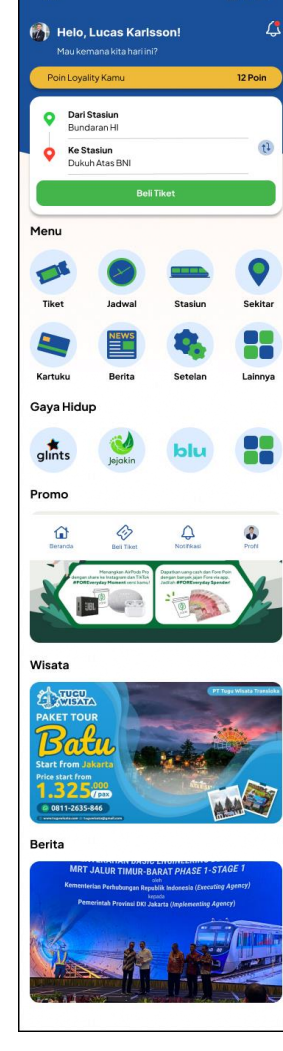

Gambar 10. Halaman Dashboard

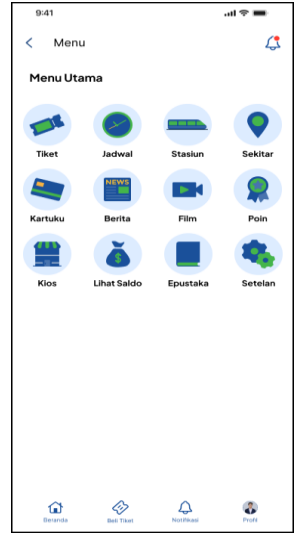

Gambar 11. Halaman Menu Fitur

Halaman Pembelian Tiket ini memiliki beberapa elemen seperti *form* pengisian stasiun awal. Stasiun akhir dan jumlah tiket, pengguna juga bisa mengatur tipe perjalanan seperti sekali jalan atau pulang-pergi. Halaman selanjutnya halaman konfirmasi pembayaran dan halaman kode QR untuk di scan pada pintu masuk MRT, terlihat pada Gambar 12.

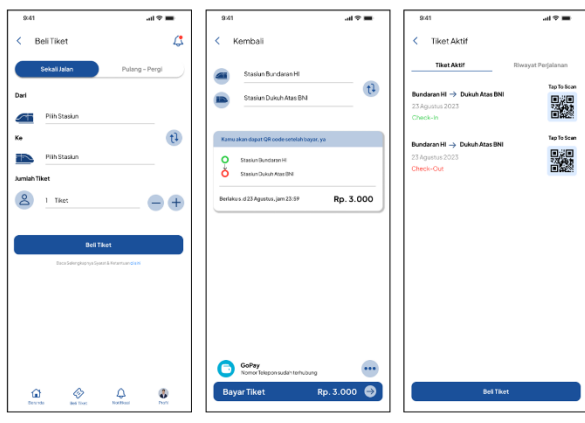

Gambar 12. Halaman Beli Tiket

## 1. Halaman Riwayat Perjalanan

Pada Halaman Riwayat Perjalanan pengguna dapat melihat daftar perjalanan sebelumnya yang mereka lakukan dengan menggunakan layanan MRT. Halaman ini menampilkan in*form*asi tanggal, waktu, stasiun asal, stasiun tujuan, dan rincian lainnya. Pengguna juga bisa melihat perjalanan Harian, Mingguan dan Bulanan, interface dapat dilhat pada Gambar 13.

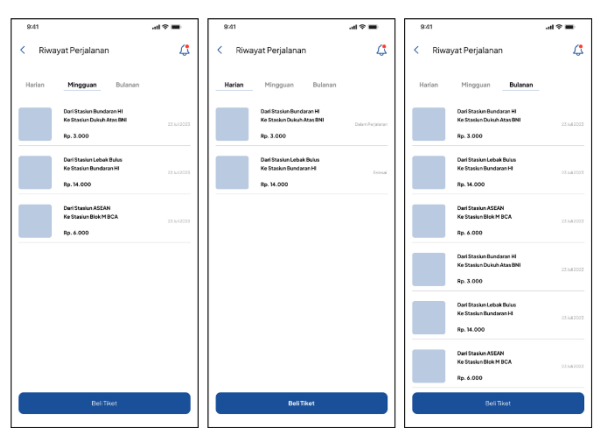

Gambar 13. Halaman Riwayat Perjalanan

#### 2. Halaman rute dan jadwal Kereta

Halaman ini menyajikan in*form*asi lengkap tentang jadwal perjalanan kereta MRT, pengguna dapat memilih stasiun asal dan melihat jadwal keberangkatan kereta, terlihat pada Gambar 14.

#### 3. Halaman In*form*asi Stasiun

Halaman ini menyajikan in*form*asi detail tentang stasiun-stasiun MRT. In*form*asi yang disertakan adalah in*form*asi peta stasiun, fasilitas, aksesibilitas di sekitar stasiun, terlihat pada Gambar 15.

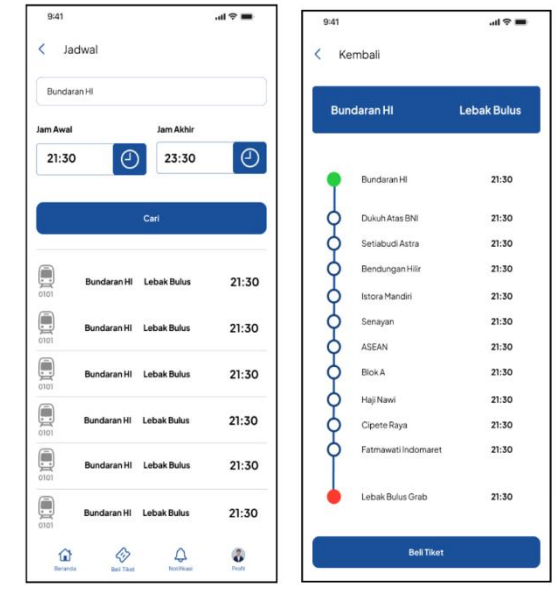

Gambar 14. Halaman rute dan Jadwal MRT

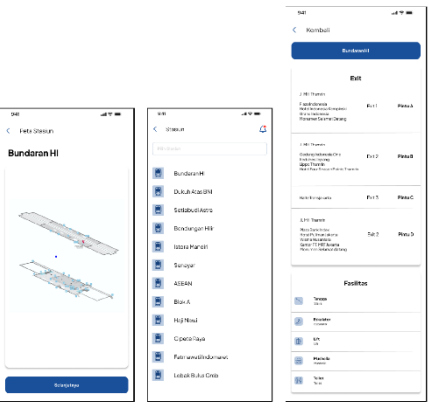

Gambar 15. Halaman In*form*asi Stasiun

#### 4. Halaman Sekitar

Halaman Sekitar dalam aplikasi MRT-J berfungsi sebagai panduan untuk pengguna tentang tempattempat penting di sekitar stasiun-stasiun MRT. Dapat membantu pengguna menemukan akomodasi, fasilitas medis, tempat ibadah, dan tempat-tempat menarik di sekitar rute MRT. Fitur ini dapat membantu bagi pengguna yang ingin menjelajahi lingkungan sekitar stasiun MRT atau membutuhkan layanan dan fasilitas tertentu, interface terlihat pada Gambar 16.

#### 5. Halaman Kartuku

Halaman Kartuku berfungsi untuk memberikan in*form*asi tentang saldo terkini yang ada pada kartu MRT pengguna. Jika pengguna memiliki kartu MRT baru, fitur ini memungkinkan pengguna untuk mengaitkannya dengan akun dalam aplikasi, terlihat pada Gambar 17.

#### 6. Halaman Poin

Halaman Poin merupakan fitur yang berkaitan dengan program loyalitas atau reward points yang dapat diperoleh oleh pengguna saat menggunakan layanan MRT atau terlibat dalam aktivitas tertentu dalam

aplikasi. Halaman ini memuat in*form*asi tentang saldo poin, promosi khusus untuk poin yang mengin*form*asikan pengguna tentang promosi khusus yang terkait dengan pengumpulan atau penukaran poin, terlihat pada Gambar 18.

#### 7. Halaman Film

Halaman Film menawarkan hiburan film kepada pengguna selama perjalanan MRT. Halaman ini menampilkan daftar film yang tersedia untuk ditonton dalam aplikasi. Ini bisa berupa film-film terbaru, film populer, atau berbagai genre. Pengguna dapat melihat deskripsi singkat tentang setiap film, termasuk sinopsis, pemeran, sutradara, dan ulasan, terlihat pada Gambar 19.

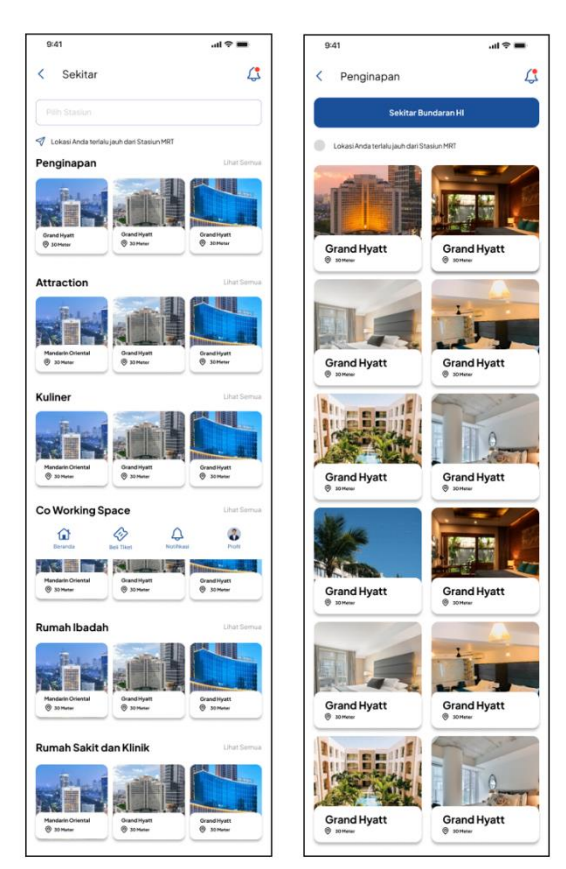

Gambar 16. Halaman Sekitar

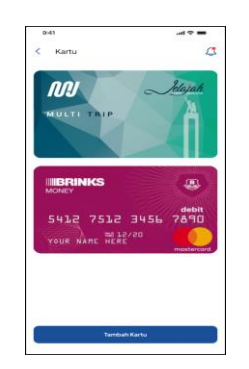

Gambar 17. Halaman Kartuku

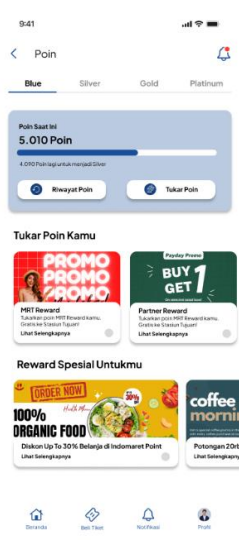

Gambar 18. Halaman Poin

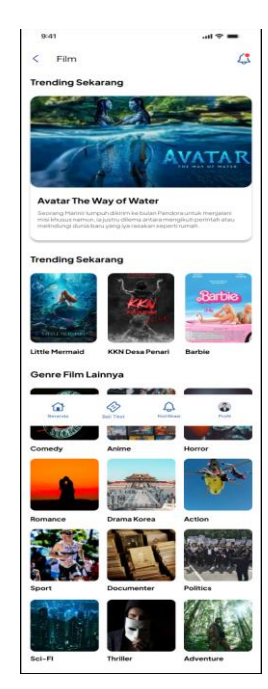

Gambar 19. Halaman Film

# 8. Halaman Berita

Halaman Berita memberikan pengguna akses terhadap berita dan in*form*asi terkini yang terkait dengan layanan MRT, perubahan jadwal, peristiwa khusus, dan perkembangan terbaru seputar sistem transportasi tersebut, hal ini dapat membantu pengguna tetap selalu mendapat in*form*asi tentang perkembangan terkini dalam layanan MRT dan in*form*asi lain yang relevan. Pastikan bahwa berita yang disajikan akurat dan bermanfaat bagi pengguna, interface halaman berita terlihat pada Gambar 20.

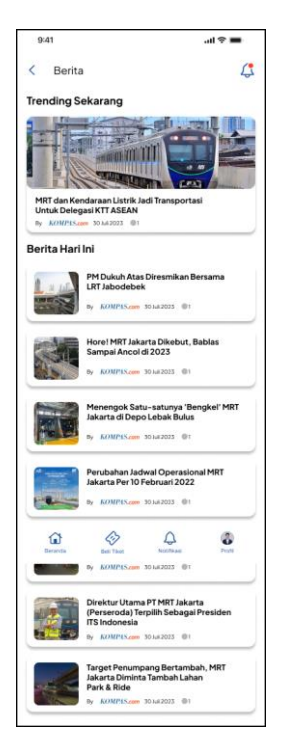

Gambar 20. Halaman Berita

#### 9. Halaman Lihat Saldo

Halaman Lihat Saldo dalam aplikasi MRT-J berfungsi untuk memberikan pengguna akses langsung untuk melihat saldo yang tersisa pada kartu MRT pengguna. Ini memberikan kenyamanan bagi pengguna untuk dengan cepat memeriksa berapa banyak saldo yang mereka miliki sebelum melakukan perjalanan atau 21.

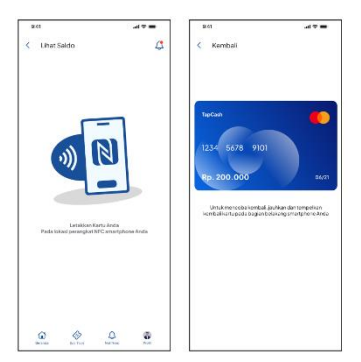

Gambar 21. Halaman Lihat Saldo

#### 3.2. Hasil Evaluasi Design Baru

Skenario evaluasi design baru dilakukan dengan menggunakan A/B Testing. A/B testing yaitu membandingkan user interface aplikasi MRT (sebagai variabel A) dan prototype user interface MRT baru (sebagai variabel B), perbandingan menggunakan kuesioner terhadap 50 responden. Metode A/B testing digunakan sebagai metode yang membedakan Beberapa variasi di produk dan layanan dari sisi warna, font, konten, style, dan lain-lain. Hal ini sangat penting agar pengguna mengetahui mana yang terbaik bagi

pengalamannya [16]. Tahapan A/B Testing dilakukan setelah prototype dibuat dengan cara menyebarkan kuesioner kepada pengguna yang telah mengisi kuesioner ditahap awal. Kuesioner berisi tentang perbandingan desain user interface antara desain A yang merupakan desain yang saat ini digunakan pada aplikasi Mobile MRT-J, dengan Desain B yang merupakan desain baru yang dibuat dalam prototype pada penulisan ini. Hasil perhitungan berdasarkan A/B testing terlihat pada Tabel 7.

Tabel 7. Hasil perhitungan A/B testing

| No | <b>Tampilan</b>        | <b>Desain</b> | <b>Desa</b> | Hasil         |
|----|------------------------|---------------|-------------|---------------|
|    | <b>Halaman</b>         | A             | in B        | <b>Unggul</b> |
|    |                        | $(\%)$        | $(\%)$      |               |
| 1  | Halaman Intro Aplikasi | 17,5          | 82,5        | B             |
| 2  | Halaman Login          | 17,5          | 82,5        | B             |
| 3  | Halaman Reset PIN      | 12,5          | 87.5        | B             |
| 4  | Halaman Buat Akun      | 5             | 95          | B             |
| 5  | Halaman Pengaturan     | 5             | 95          | B             |
| 6  | Halaman Profil         | 20            | 80          | B             |
| 7  | Halaman Dashboard      | 10            | 90          | B             |
| 8  | Halaman Menu Fitur     | 5             | 95          | B             |
| 9  | Halaman Beli Tiket     | 22,5          | 77,5        | B             |
| 10 | Halaman Riwayat        | 7.5           | 92,5        | B             |
|    | Perjalanan             |               |             |               |
| 11 | Halaman Jadwal Kereta  | 15            | 85          | B             |
| 12 | Halaman Informasi      | 10            | 90          | B             |
|    | Stasiun                |               |             |               |
| 13 | Halaman Sekitar        | 12,5          | 87,5        | B             |
| 14 | Halaman Kartuku        | 17,5          | 82,5        | B             |
| 15 | Halaman Poin           | 7,5           | 92,5        | B             |
| 16 | Halaman Film           | 10            | 90          | B             |
| 17 | Halaman Berita         | 10            | 90          | B             |
| 18 | Halaman Lihat Saldo    | 15            | 85          | B             |
|    | Rata-rata Perbandingan | 12,2          | 87,7        | B             |

bertransaksi dengan kartu MRT, terlihat pada Gambar Hasil dari A/B Testing menunjukkan bahwa Desain B (Desain baru) memiliki persentase yang lebih tinggi dibandingkan dengan persentase Desain A (Desain Lama). Berdasarkan perbandingan persentase tersebut, terlihat bahwa pengguna cenderung lebih menyukai Desain B (Desain baru) daripada Desain A (Desain Lama). Hasil ini mengindikasikan bahwa perubahan dan perancangan ulang antarmuka pengguna (User Interface) pada aplikasi MRT-J yang diimplementasikan dalam Desain B memperoleh tanggapan positif dari responden. Pengguna merasa lebih nyaman dan puas dengan desain baru ini dibandingkan dengan desain yang sebelumnya digunakan (Desain A).

> Hasil analisis yang telah dilakukan re-design dengan pengimplementasian pendekatan UCD adalah sebagai berikut :

- 1. Gambar 4a dan 4b merupakan halaman intro adalah proses yang dilakukan saat analisis sebagai Gambaran dari rencana re-design UI/UX.
- 2. Penambahan konten terhadap in*form*asi rute dan jadwal MRT yang dapat pengguna temukan untuk waktu keberangkatan dan kedatangan serta pilihan rute. Konten ini terlihat pada Gambar 14 yang merupakan rute dan jadwal MRT.
- 3. Fitur useless dan lebih fokus terhadap in*form*asi terkait MRT telah dilakukan sesuai hasil analisis.

- 4. Penyesuaian logo, icon maupun Gambar yang disesuaikan dengan frame yang disediakan aplikasi, penyesuaian ini terlihat seperti pada Gambar 10 yang merupakan tampilan dashboard.
- 5. Hasil evaluasi untuk desain awal di antaranya terkait dengan font dan icon kurang yang kurang menarik dan terlalu kecil, serta pemilihan paduan warna yang sangat kontras. Perubahan terlihat seperti pada Gambar 10 yang merupakan tampilan dashboard.
- 6. Melakukan kerjasama dengan stakeholder terkait rancangan metode pembayaran seperti yang terlihat pada Gambar 17 yang merupakan halaman kartuku.

## **4. Kesimpulan**

Analisis dan perancangan ulang yang sudah dilakukan pada tampilan user interface dan user experience pada aplikasi MRT Jakarta dengan menggunakan metode user centered design dan A/B Testing telah berhasil dilakukan, hasil akhir yaitu berupa prototype yang dibuat berdasarkan kebutuhan pengguna. Berdasarkan evaluasi prototype menggunakan metode A/B Testing menunjukkan baru memiliki persentase total yang lebih tinggi dibanding desain lama yaitu 87,7%. Dapat diasumsikan pengguna telah merasa puas terhadap prototype dan desain baru yang telah dibuat dalam penelitian ini dan sudah sesuai kebutuhan pengguna.

## **Daftar Rujukan**

- [1] Azwar, S.A, Sahara, S. and Ginting, M.H, "Intermodal [14] Connectivity At Kampung Rambutan Bus Terminal" International Journal of Research -Granthaalayah, 2022, doi:https://doi.org/10.29121/granthaalayah.v10.i11.2022.4839.
- [2] Sahara, S, Delvia Yuliana, "Analisis Tingkat Kepuasan Pelanggan Dalam Penerapan Sistem Boarding Pass Di Gate Keberangkatan Terminal Terpadu Pulo Gebang", Logistik Paper , vol 14(1), pp.44–56, April 2021, E-ISSN : 2745-9624, doi:https://doi.org/10.21009/logistik.v14i1.20507.
- [3] Pambudi, A. S. and Sri Hidayati, "Analisis Perilaku Sosial Pengguna Moda Transportasi Perkotaan: Studi Kasus Mass Rapid Transit (MRT) DKI Jakarta",Bappenas Working Papers, 3(2), pp. 143-156, 2020, doi: 10.47266/bwp.v3i2.74
- [4] Abras, C., Maloney-Krichmar, D., Preece, J, "User-Centered Design In Bainbridge", Encyclopedia of Human-Computer Interaction,Thousand Oaks: Sage Publications, 2004 (in press), https://www.academia.edu/download/6190316/10.1.1.94.381.p df
- Saputri, Yatana, "Penerapan Metode UCD (User Centered Design) pada E-Commerce Putri Intan Shop Berbasis Web", Jurnal Nasional Teknologi Dan Sistem In*form*asi- Vol.03 No.02, pp. 269-278, 2017.
- [6] Muhammad Multazam, Irving Vitra Paputungan, Beni Suranto, "Perancangan User Interface dan User Experience pada Placeplus menggunakan pendekatan User Centered Design", Jurnal Automata, Universitas Islam Indonesia, Vol 1, No. 2, Juni. 2020,
- https://journal.uii.ac.id/AUTOMATA/article/view/15528 Benyon, David, "Designing User Interface : A Guide to HCI, UX, and Interaction Design" 4th Edition,United Kingdom: Pearson, 2019. https://www.interactiondesign.org/literature/topics/user-

centereddesign

- Supardianto, Arief Binsar Tampubolon, "Penerapan UCD (User Centered Design) Pada Perancangan Sistem In*form*asi Manajemen Aset TI Berbasis Web di Bid TIK Kepolisian Daerah Kepulauan Riau", Journal of Applied In*form*atics and Computing (JAIC) Vol. 4, No. 1, pp 74-83, Juli. 2020, e-ISSN: 2548-6861.
- Ergonomics of Human-system interaction, Part 210 : Human Centered design for interactive system, ISO 9241-210 : 2019. https://www.iso.org/standard/77520.html
- [10] Hovely Wahyu Zaputra Simatupang, Sri Widowati,Rosa Reska Riskiana, Aqila Fitri Alitu, "Evaluasi Usability Website dengan Website Usability Evaluation tool dan Importance-Per*form*ance Analysis", Jurnal Teknologi In*form*asi Techno.COM, Vol. 21, No. 1,pp. 104-115, Februari 2022, e-ISSN : 2356-2579
- [11] Sujarweni, V. Wiratna, "Metode Penelitian: Lengkap, Praktis, dan Mudah Dipahami", Yogyakarta: Pustaka Baru Press, 2014.
- Sugiyono, "Metode Penelitian Kuantitatif, Kualitatif dan R&D", Cetakan ke-3, Bandung: Alfabeta, 2021, ISBN : 978- 602-289-533-6.
- [13] Brian Alvin Hananto, Ellis Melini, Alfiansyah Zulkarnain, Jesslyn Kotandi, "Uji Coba Metode A/B Testing dalam Proses Desain (Obyek Eksperimen: Visual Tampilan Permainan Digital Acaraki)", Gestalt : Jurnal Desain Komunikasi Visual, Volume 4 Nomor , Juni. 2022, ISSN: 2685-0311 (Online)
- Michael Beasley, Practical Web Analytics for User Experience, penerbit Morgan Kaufmann, 2013
- Faisal Maulana Akbar, Ayouvi Poerna Wardhanie, Tan Amelia, "Implementasi Re-design UI/UX Website Fumigasi Untuk Meningkatkan Customer Experience", JACOST, Vol. 4 No. 2 pp.90–99, 2023, ISSN: 2723-1453.
- [16] I Ketut Santa Wijaya, Cokorda Rai Adi Pramartha, "Implementasi A/B Testing Sebagai Peningkatan Pengalaman Pengguna Pada Aplikasi Masterfish Diukur Dengan Conversion Rate", Jurnal Elektronik Ilmu Komputer Udayana, Volume 12, No 1, Agustus. 2023, e-ISSN: 2654-5101